# **ORIENTAÇÕES PARA REGULARIZAÇÃO DO ACERVO Nova tela "Consulta de Acervo"**

Atendendo às diretrizes do CNJ e visando facilitar a identificação e regularização dos documentos junto ao BNMP 2.0, foi criado no SAJ5/PG uma nova tela denominada "Consulta de Acervo", disponibilizada no menu "BNMP 2.0".

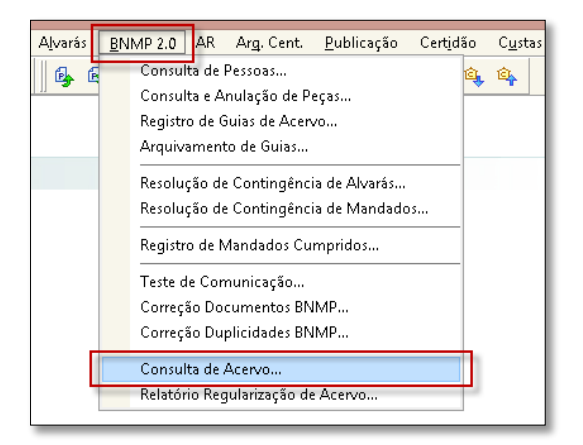

**Figura 1 - Acesso à tela "Consulta de Acervo"**

Nesta tela é possível informar diretamente o número do processo que se deseja regularizar, ou poderão ser utilizados os filtros (período de emissão, situação do processo, situação da prisão no Histórico de Partes e tipo de regularização) para obter a relação dos processos que possuam documentos pendentes de regularização, de acordo com os critérios informados.

| a                                                                             | Consulta de Acervo                                                                                                    | $\mathbf{x}$<br>$\Box$<br>$-$                                                                                                    |
|-------------------------------------------------------------------------------|----------------------------------------------------------------------------------------------------|----------------------------------------------------------------------------------------------------|
| Foro:<br>88<br>Lebon Régis - Homologação                                      | Cartório:<br>Cartório Cível e Criminal                                                                                                    | Processo:<br>Situação de Processo :<br>$\mathbf{Q}$<br><b>Taraka</b>                                                                                                    |
| Emitidos entre :<br>28/08/2017 → a 28/02/2018 →<br>Mandado ou PEC<br>- Classe | Tipo da regularização:<br>$\overline{\mathbf{r}}$<br>Todos<br>Mandados cumpridos<br>Mandados ag. cumprimento<br>Guias de execução<br>Todos | Situação da prisão no Histórico de Partes :<br>Somente com prisão em andamento<br>Pesquisar<br>$\overline{\phantom{a}}$<br><b>RJI</b><br>$\triangle$ Validade<br>Tipo da regularização<br>Emissão<br>$\wedge$<br>v |
| Visualizar                                                                    |                                                                                                    | $\boldsymbol{0}$<br>Total de registros :                                                                                                    |
| 马 Restaurar = Limpar 〒 Fechar                                                 |                                                                                                    |                                                                                                    |

**Figura 2 - Consulta de Acervo - Opções de pesquisa**

Por padrão o sistema apresenta os últimos seis meses no campo "Emitidos entre", porém será necessário regularizar todos os processos com pendência existentes na vara. Fica, assim, a critério do servidor utilizar o filtro por data, com a finalidade de facilitar a visualização dos processos.

**IMPORTANTE: Em qualquer das hipóteses é necessário que o servidor de cartório analise atentamente o processo, a fim de confirmar a análise prévia ou identificar equívocos na alimentação do SAJ.**

Ao informar os campos e clicar em "Pesquisar", o sistema efetua uma consulta e apresenta na tela todos os processos com documentos pendentes de regularização de acordo com os filtros informados.

Na sequência é habilitado o botão "Visualizar", que apresenta a tela de saneamento dependendo do tipo de regularização que precisa ser feito.

| a                                                                                                  |                                     | Consulta de Acervo             |           |                                             |            |                      | $\Box$<br>$\Box$                       | $-23$               |
|----------------------------------------------------------------------------------------------------|-------------------------------------|--------------------------------|-----------|---------------------------------------------|------------|----------------------|----------------------------------------|---------------------|
| Foro:<br>88<br>Lebon Régis - Homologação                                                           | Cartório:                           | Cartório Cível e Criminal      | Processo: | the com-                                    |            | Situação de Processo |                                        | $\mathbf{Q}$        |
| Emitidos entre :                                                                                   | Tipo da regularização :             |                                |           | Situação da prisão no Histórico de Partes : |            |                      |                                        |                     |
| $\overline{\mathbf{v}}$ a 11<br>$\overline{\phantom{0}}$<br>$\prime\prime$                         | Todos                               | $\overline{\phantom{0}}$       |           | Desconsiderar prisão                        |            |                      | $\overline{\phantom{a}}$<br>Pesquisar  |                     |
| Mandado ou PEC                                                                                     | <b>Classe</b>                       | Parte.                         |           | <b>RJI</b>                                  | Emissão    | $\triangle$ Validade |                                        |                     |
|                                                                                                    |                                     |                                |           |                                             |            |                      | Tipo da regularização                  | $\hat{\phantom{a}}$ |
| 0000495-14.2012.8.24.0088                                                                          | Execução da Pena                    | Maria Madalena de Oliveira     |           |                                             | 16/05/2012 |                      | Guia de execução                       |                     |
| 0000372-16.2012.8.24.0088.0001                                                                     | Acão Penal - Procedimento Ordinário | Maikon de Oliveira Alves       |           |                                             |            |                      | 18/05/2012 16/05/2013 Mandado cumprido |                     |
| 0000460-54.2012.8.24.0088.0001 Acão Penal - Procedimento Ordinário                                 |                                     | Jean Carlos dos Beis           |           |                                             |            |                      | 18/05/2012 16/05/2013 Mandado cumprido |                     |
| 0000487-37 2012 8 24 0088 0002 Pedido de Prisão Preventiva                                         |                                     | Leonardo Ferreira              |           |                                             |            |                      | 18/05/2012 17/05/2013 Mandado cumprido |                     |
| 0000510-80.2012.8.24.0088                                                                          | Execução da Pena                    | Sandro Alonso da Silva         |           |                                             | 18/05/2012 |                      | Guia de execução                       |                     |
| 0000595-66.2012.8.24.0088.0001 Acão Penal - Procedimento Ordinário                                 |                                     | Osmar Rodrigues da Silva       |           |                                             |            |                      | 20/06/2012 18/06/2013 Mandado cumprido |                     |
| 0000684-89.2012.8.24.0088                                                                          | Execução da Pena                    | Nelson Goncalves Schultz       |           |                                             | 28/06/2012 |                      | Guia de execução                       |                     |
| 0000690-96.2012.8.24.0088                                                                          | Execução Provisória                 | Valdir Antunes Rosa dos Santos |           |                                             | 29/06/2012 |                      | Guia de execução                       |                     |
| 0000803-50.2012.8.24.0088                                                                          | Execução da Pena                    | Juliano Tibes                  |           |                                             | 27/07/2012 |                      | Guia de execução                       |                     |
| 0000962-38.2012.8.24.0088                                                                          | Execução da Pena                    | Eduardo Gois da Silva          |           |                                             | 15/03/2012 |                      | Guia de execução                       |                     |
| 0000942-02.2012.8.24.0088.0001                                                                     | Acão Penal de Competência do Júri   | Marcelo Inácio                 |           |                                             |            |                      | 13/09/2012 13/09/2012 Mandado cumprido |                     |
| 0000950-76.2012.8.24.0088.0001 Acão Penal - Procedimento Ordinário                                 |                                     | Adão dos Santos Baroa          |           |                                             |            |                      | 13/09/2012 12/09/2028 Mandado cumprido |                     |
| 0000955-98.2012.8.24.0088.0001 Acão Penal de Competência do Júri                                   |                                     | Francisco Antunes              |           |                                             |            |                      | 14/09/2012 12/09/2013 Mandado cumprido |                     |
| 0000980-14.2012.8.24.0088.0001 Acão Penal - Procedimento Ordinário                                 |                                     | Diego Mello Ferreira           |           |                                             |            |                      | 20/09/2012 13/09/2024 Mandado cumprido |                     |
| 0001019-11 2012 8 24 0088                                                                          | Execução da Pena                    | Francisco Antunes              |           |                                             | 25/09/2012 |                      | Guia de execução                       |                     |
| 0000076-57.2013.8.24.0088                                                                          | Execução da Pena                    | Antonio Fermino de Novaes      |           |                                             | 27/09/2012 |                      | Guia de execução                       |                     |
| 0001029-55.2012.8.24.0088                                                                          | Execução da Pena                    | Nelson Goncalves Schultz       |           |                                             | 27/09/2012 |                      | Guia de execução                       |                     |
|                                                                                                    |                                     |                                |           |                                             |            |                      |                                        | v                   |
| Visualizar<br>253<br>Total de registros :<br><b>二、Restaurar</b><br>$\blacksquare$ Fechar<br>Limpar |                                     |                                |           |                                             |            |                      |                                        |                     |

**Figura 3 - Resultado da consulta – Visualizar**

# **a. Regularização de Mandado Ag. Cumprimento (não cumpridos)**

Quando a regularização diz respeito a mandado de prisão ainda não cumprido, o sistema exibe a tela de "**Registro de Mandado Não cumprido no BNMP 2.0"** com os dados do mandado previamente carregados na parte da tela da consulta do acervo.

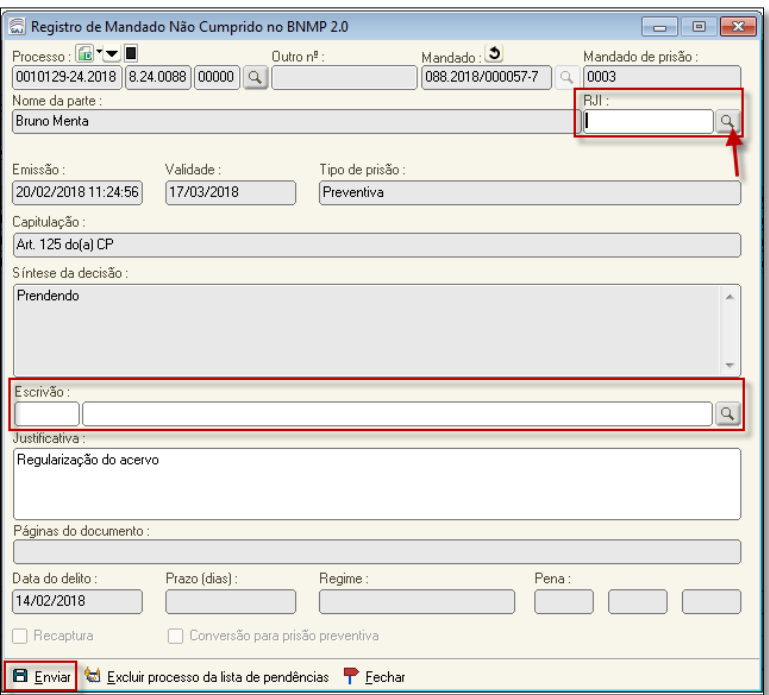

**Figura 4 - Registro de Mandado Não Cumprido no BNMP 2.0**

O campo **Justificativa** será preenchido automaticamente com o texto **Regularização do acervo**.

O campo **RJI** já virá preenchido automaticamente se a parte possuir este número vinculado. No caso de não possuir, o botão ao lado do campo ficará habilitado para a realização da consulta no BNMP a fim de vincular a um cadastro já existente ou, se for um caso, fazer um novo cadastro.

Preencha os campos que não puderam ser preenchidos de forma automática e clique em "Enviar".

O sistema solicitará os dados do certificado digital para finalizar a operação, certificando na sequência o envio do mandado de prisão ao BNMP 2.0.

Caso seja verificado que o processo não precisa ser regularizado, é possível excluir o processo da lista de pendências utilizando o ícone **"Excluir processo da lista de pendências"** (**[Figura](#page-3-0)** *5*).

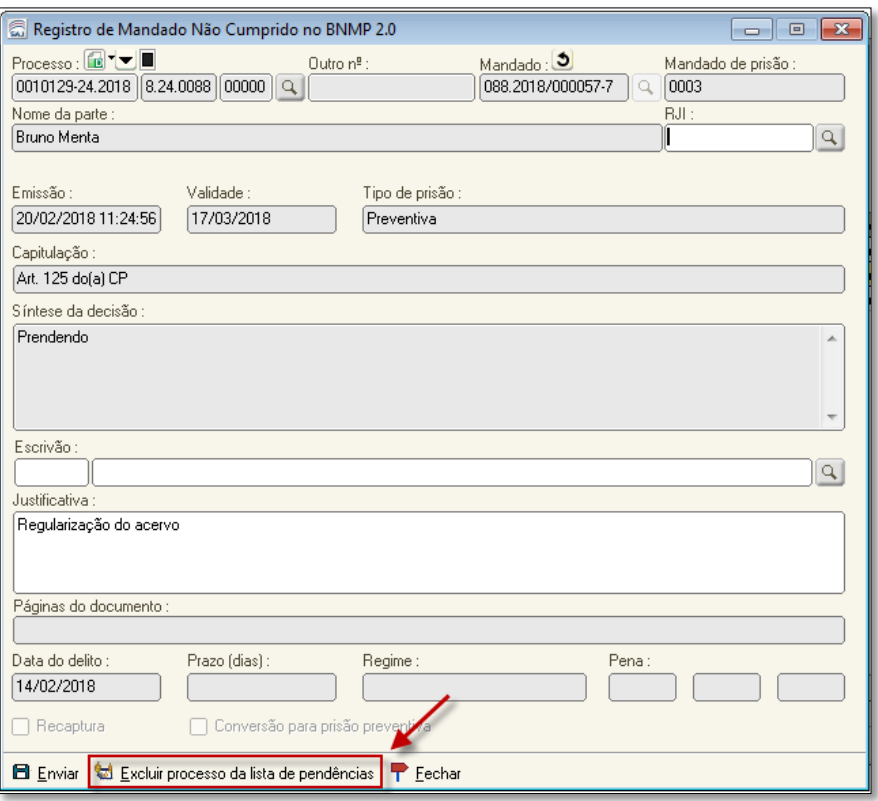

**Figura 5 - Excluir processo da lista de pendências**

<span id="page-3-0"></span>Ao regularizar um registro o sistema não reprocessará a consulta, mas mudará a cor da fonte da linha para verde, indicando que o mandado ou a guia já foram transmitidos ao BNMP.

Ao remover um item da lista de pendências, o sistema não reprocessará a consulta, mas mudará a cor da fonte da linha para vermelho, indicando que o item foi descartado para transmissão ao BNMP (**[Figura](#page-3-1)** *6*).

| ଶ                                                                                 | Consulta de Acervo                                                     |                                                                        |            |                       | $\Box$<br>$\Box$      | $\mathbf{x}$        |
|-----------------------------------------------------------------------------------|------------------------------------------------------------------------|------------------------------------------------------------------------|------------|-----------------------|-----------------------|---------------------|
| Foro:<br>88<br>Lebon Régis - Homologação<br>Emitidos entre :                      | Cartório:<br>Cartório Cível e Criminal<br>1<br>Tipo da regularização : | Processo:<br>the course<br>Situação da prisão no Histórico de Partes : |            | Situação de Processo: |                       | $\mathsf{Q}$        |
| $\overline{\mathbf{v}}$ a $\mathbf{v}$<br>$\overline{\phantom{0}}$<br>$^{\prime}$ | $\overline{\phantom{0}}$<br>Todos                                      | Desconsiderar prisão                                                   |            |                       | ▼<br>Pesquisar        |                     |
| Mandado ou PEC.<br>LClasse                                                        | Parte                                                                  | <b>BJI</b>                                                             | Emissão    | * Validade            | Tipo da regularização | $\hat{\phantom{a}}$ |
| 0000832-23.2000.8.24.0088<br>Execução da Pena                                     | Sebastião Bibeiro da Silva                                             |                                                                        | 04/10/2000 |                       | Guia de execução      |                     |
| 0000066-33.2001.8.24.0088<br>Execução da Pena                                     | Edson Zacarias Pinheiro                                                |                                                                        | 29/01/2001 |                       | Guia de execução      |                     |
| 0000974-90.2001.8.24.0088<br>Execução da Pena                                     | Jair José Kanopf da Cruz                                               |                                                                        | 29/11/2001 |                       | Guia de execução      |                     |
| 10000633-30 2002 8 24 0088<br>Execução da Pena                                    | Drides Castro dos Santos                                               |                                                                        | 02/07/2002 |                       | Guia de execução      |                     |
| 0000913-98.2002.8.24.0088<br>Execução da Pena                                     | Rubens de Oliveira                                                     |                                                                        | 06/09/2002 |                       | Guia de execução      |                     |
| 0001003-09.2002.8.24.0088<br>Execução da Pena                                     | Rubens de Oliveira                                                     | 180607899-05                                                           | 02/10/2002 |                       | Guia de execução      |                     |
| Innn1nn4:91 2nn2 8 24 nn88<br>Execução da Pena                                    | Alexandre Luiz Lago                                                    |                                                                        | 02/10/2002 |                       | Guia de execução      |                     |
| 0000009-44.2003.8.24.0088<br>Execução da Pena                                     | Rubens de Oliveira                                                     |                                                                        | 27/01/2003 |                       | Guia de execução      |                     |
| 0000263-17.2003.8.24.0088<br>Execução da Pena                                     | Marcos Antonio Ferreira                                                |                                                                        | 22/04/2003 |                       | Guia de execução      |                     |
| 0000623-15 2004 8 24 0088<br>Execução da Pena                                     | Armenstron David Preto                                                 |                                                                        | 29/07/2004 |                       | Guia de execução      |                     |
| 0000944-50.2004 8.24.0088<br>Execução da Pena                                     | Gerônimo José Craco                                                    |                                                                        | 09/11/2004 |                       | Guia de execução      |                     |
| 0000957-49.2004.8.24.0088<br>Execução da Pena                                     | Geovane Guedes dos Santos                                              |                                                                        | 12/11/2004 |                       | Guia de execução      |                     |
| 0000246-10.2005.8.24.0088<br>Execução Provisória                                  | Alexandro Montiel de Oliveira                                          |                                                                        | 29/03/2005 |                       | Guia de execução      |                     |
| 0000281-67.2005.8.24.0088<br>Execução da Pena                                     | Adir Antunes de Souza                                                  |                                                                        | 07/04/2005 |                       | Guia de execução      |                     |
| 0000284-22.2005.8.24.0088<br>Execução da Pena                                     | Adelar Palhano Pinto                                                   |                                                                        | 08/04/2005 |                       | Guia de execução      |                     |
| 0000328-41.2005.8.24.0088<br>Execução da Pena                                     | <b>Buhens de Oliveira</b>                                              |                                                                        | 27/04/2005 |                       | Guia de execução      |                     |
| 0000329-26.2005.8.24.0088<br>Execução da Pena                                     | Fernando Antonio Birim                                                 |                                                                        | 27/04/2005 |                       | Guia de execução      |                     |
| Visualizar<br>只 Restaurar = Limpar 〒 Fechar                                       |                                                                        |                                                                        |            | Total de registros :  |                       | $\checkmark$<br>255 |

<span id="page-3-1"></span>**Figura 6 - Atualização da consulta de acervo**

Ao refazer a consulta, ou seja, ao clicar em **Pesquisar** ou **Restaurar**, os itens já regularizados ou excluídos não aparecerão mais na lista.

## **b. Regularização de Mandado Cumprido**

Quando a regularização diz respeito a mandado de prisão já cumprido, clicando em "Visualizar", o sistema exibe a tela **"Registro de Mandado Cumprido no BNMP 2.0**" com os dados do mandado previamente carregados a partir da tela da consulta do acervo (**[Figura](#page-4-0)** *7*).

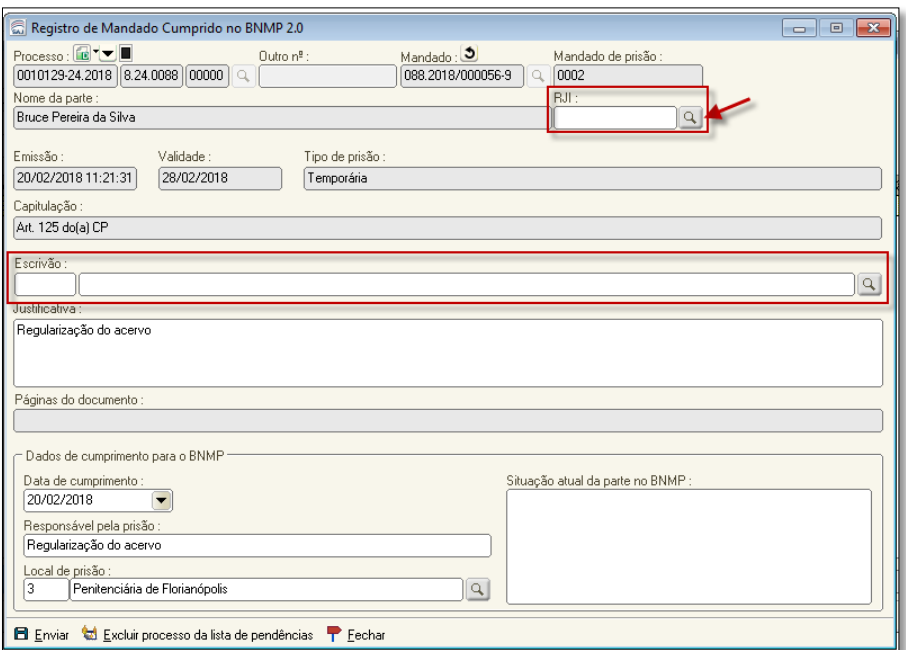

**Figura 7 - Registro de mandado Cumprido no BNMP 2.0**

<span id="page-4-0"></span>O campo **Justificativa** será preenchido automaticamente com o texto "Regularização do acervo".

O campo **RJI** já virá preenchido automaticamente se a parte possuir este número vinculado. No caso de não possuir, o botão ao lado do campo ficará habilitado para a realização da consulta no BNMP a fim de vincular a um cadastro já existente ou, se for um caso, fazer um novo cadastro, conforme comportamento atual.

Os **dados de cumprimentos**serão previamente preenchidos com os dados da prisão no Histórico de Partes (se houver), sendo que a data do cumprimento é a data do evento de prisão em andamento (prisões em outro juízo não são consideradas), bem como o local de prisão é o mesmo informado no evento. O campo **Responsável pela prisão** será automaticamente preenchido com o texto Regularização do acervo.

Preencha os campos que não puderam ser preenchidos de forma automática e clique em "Enviar" (**[Figura](#page-5-0)** *8*).

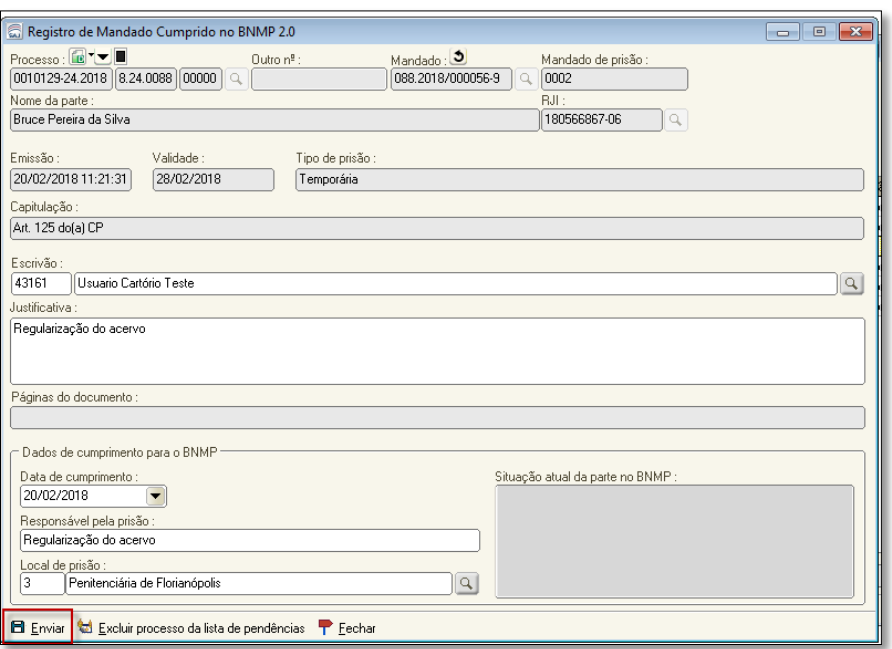

**Figura 8 - Enviar dados**

<span id="page-5-0"></span>O sistema solicitará os dados do certificado digital para finalizar a operação, certificando na sequência o envio do mandado de prisão bem como da certidão de cumprimento ao BNMP 2.0, regularizando assim a situação da parte.

Caso seja verificado que o processo não precisa ser regularizado, é possível excluir o processo da lista de pendências utilizando o ícone "Excluir processo da lista de pendências".

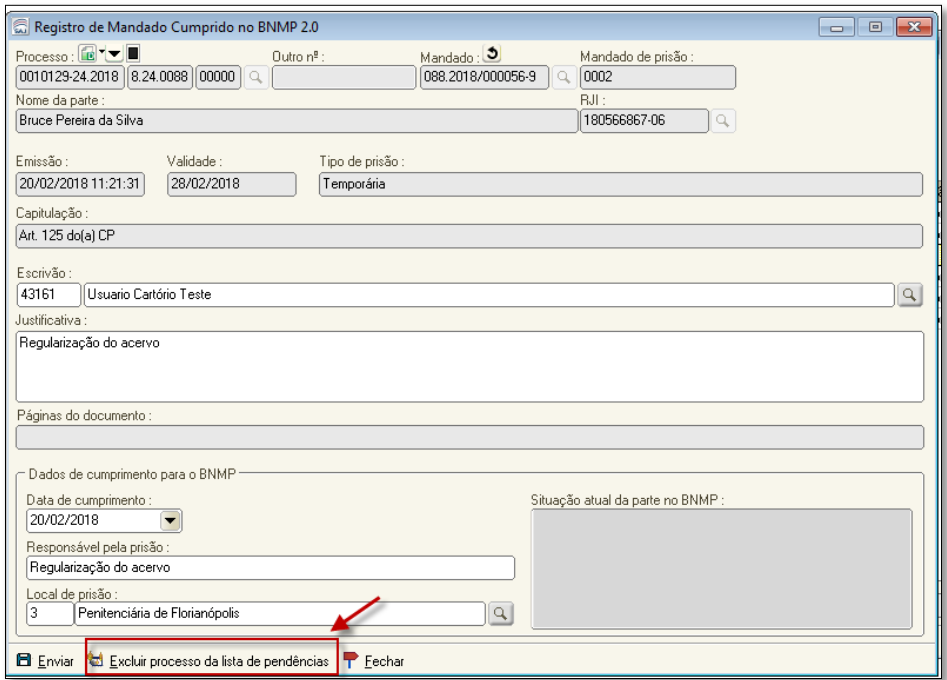

**Figura 9 - Excluir processo da lista de pendências**

Da mesma forma, o sistema mudará a cor da fonte para verde ou para vermelho, indicando que o item foi regularizado ou descartado para transmissão ao BNMP, respectivamente (**[Figura](#page-3-1)** *6*).

### **c. Guias de Execução**

Para os casos de regularização de guia de recolhimento – acervo da execução, é apresentada a tela **"Consulta de Acervo - Dados da Guia de Recolhimento"**, com os dados da guia previamente carregados a partir da tela da consulta do acervo (**Figura 10 - [Tela de regularização da guia de](#page-6-0)  [recolhimento](#page-6-0)**).

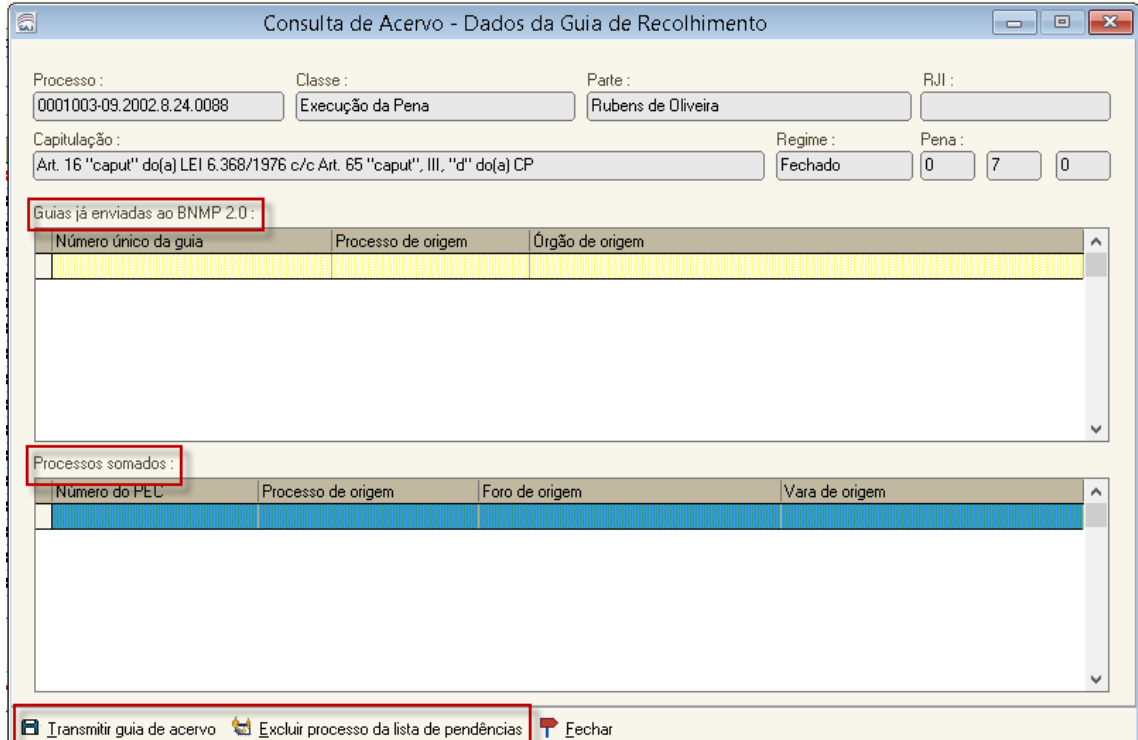

**Figura 10 - Tela de regularização da guia de recolhimento**

<span id="page-6-0"></span>Nesta tela são apresentadas outras guias do processo que já foram enviadas ao BNMP 2.0 e também os processos somados, caso existam. Estas informações são complementares e visam facilitar a análise do processo, bem como a definição da decisão de transmitir a guia de acervo ou excluir o processo da lista de pendências.

Havendo soma de penas, a regularização das guias de acervo deve ser feita a partir do processo somador, uma vez que o SAJ apresentará na mesma tela todos os processos envolvidos na soma.

Após a conferência e confirmação da transmissão, clique em "Transmitir guia de acervo".

Na sequência, será apresentada a tela de **"Registro de Guia de Acervo no BNMP 2.0"**. Selecione o processo e confira as informações dos dados de origem, clicando no botão **"Informar dados de origem..."**. Com todas as informações corretas, clique em **"Confirmar"**.

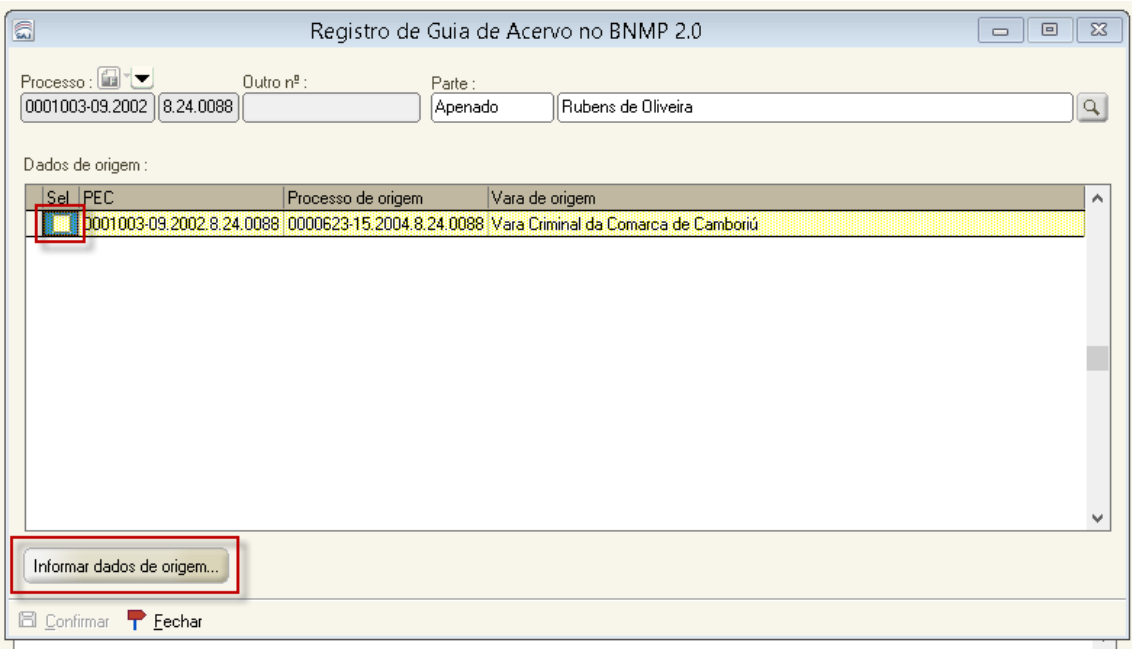

**Figura 11 – Registro de guia de acervo no BNMP 2.0**

Caso ainda não tenha sido cadastrado um RJI para a parte, o sistema emitirá automaticamente um pedido de confirmação para a realização da consulta no BNMP, a fim de vincular a um cadastro já existente ou, se for um caso, fazer um novo, conforme comportamento atual.

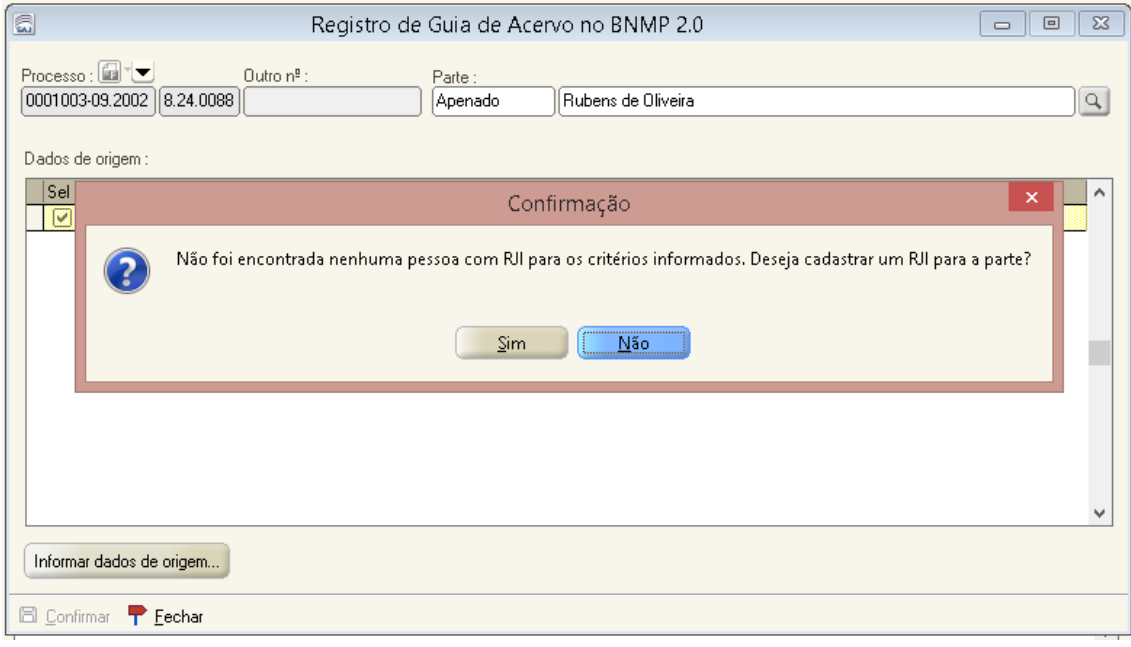

**Figura 12 – Cadastro de RJI**

Após clicar em **"Confirmar"**, o sistema solicitará os dados do certificado digital para finalizar a operação, certificando na sequência o envio da Guia de Recolhimento ao BNMP 2.0.

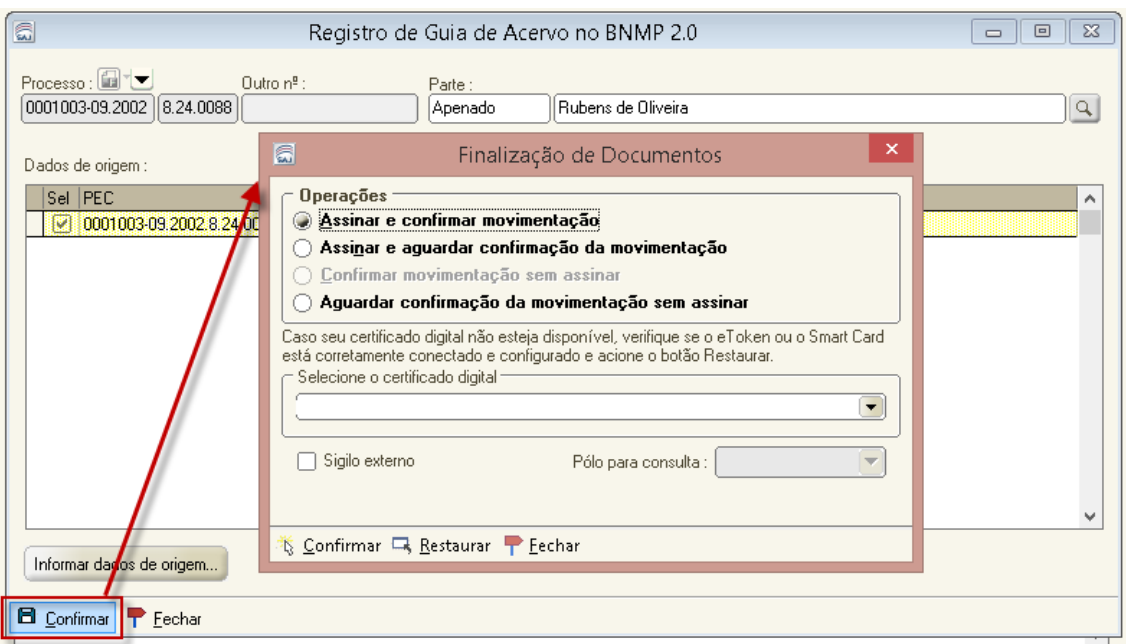

**Figura 13 – Botão confirmar e assinatura**

Caso seja verificado que o processo não precisa ser regularizado, é possível excluir o processo da lista de pendências utilizando o botão **"Excluir processo da lista de pendências"**.

Uma guia de acervo é transmitida ou não para o BNMP de acordo com as informações lançadas no Histórico de partes. Sendo assim, é imprescindível garantir a correta alimentação do histórico de partes.

#### **Consulta de prisões sem mandado**

Por meio desta tela (**[Figura 14](#page-9-0)**), será possível consultar os processos em que conste prisão em andamento no Histórico de Partes, sem que tenha sido expedido mandado de prisão para o referido processo e parte. A consulta pode ser feita através do número do processo ou utilizando o filtro de emissão **"Período entre"**.

| 同<br>Consulta de Prisões sem Mandado                                                      |                                |              | $\Box$<br>$\Box$ |   |
|-------------------------------------------------------------------------------------------|--------------------------------|--------------|------------------|---|
| Cartório:<br>Foro:<br>Lebon Régis - Homologação<br>88<br>1<br>Período entre:<br>Processo: | Cartório Cível e Criminal      |              |                  |   |
| $\mathbf{v}$ a / /<br>$\prime$ /<br>$\overline{\phantom{a}}$<br><b>San Sales</b>          | Pesquisar                      |              |                  |   |
| Processo<br>- Classe                                                                      | Parte                          | <b>BJI</b>   | Prisão           | ۸ |
| 0000293-62.1997.8.24.0088 Acão Penal - Procedimento Ordinário                             | Luiz Rodrigues Dumas           |              | 28/08/1998       |   |
| 0000728-65.1999.8.24.0088 Auto de Prisão em Flagrante                                     | Adailto de Paulas              |              | 22/08/1999       |   |
| 0001094-07.1999.8.24.0088 Ação Penal de Competência do Júri                               | Antonio Carlos Telles da Luz   | 180607902-45 | 19/10/1999       |   |
| 0000353-93.2001.8.24.0088 Ação Penal - Procedimento Ordinário                             | Luiz Carlos da Silva           |              | 31/10/2001       |   |
| 0000907-33 1998 8.24 0088 Procedmento Especial da Lei Antitóxicos (Alexandre Luiz Lago)   |                                |              | 09/02/2004       |   |
| 0000044-67.2004.8.24.0088 Ação Penal - Procedimento Ordinário                             | Marcos Antonio Ferreira        |              | 22/06/2004       |   |
| 0001094-55.2009.8.24.0088 Ação Penal - Procedimento Ordinário                             | Carlos Roberto Bortolan        |              | 18/10/2009       |   |
| 0000555-65.2004.8.24.0088 Peticão                                                         | Gilson José Batista            |              | 09/02/2011       |   |
| 0001484-59.2008.8.24.0088 PROCESSO CRIMINAL                                               | Anderson Luiz da Costa         |              | 02/11/2011       |   |
| 0000620-79.2012.8.24.0088 Ação Penal - Procedimento Ordinário                             | Dirceu Rodrigues Maeberg       |              | 15/06/2012       |   |
| 0000966-64.2011.8.24.0088 Execução de Alimentos                                           | Adilson Alves Cordeiro         |              | 12/11/2012       |   |
| 0001361-22.2012.8.24.0088 Auto de Prisão em Flagrante                                     | Valdir Chaves Rosa             |              | 18/12/2012       |   |
| 0001154-57.2011.8.24.0088 Ação Penal - Procedimento Ordinário                             | Frick Thor                     |              | 03/01/2013       |   |
| 0001300-64.2012.8.24.0088 Acão Penal - Procedimento Ordinário                             | Marinho Alves de Souza.        |              | 15/02/2013       |   |
| 0000937-77.2012.8.24.0088   Carta Precatória Criminal                                     | Roberto Vanderlei Farrapo Lara |              | 02/03/2013       |   |
| 0000234-49.2012.8.24.0088 Acão Penal - Procedimento Ordinário                             | Antonio Gerlanio Coelho Silva  |              | 30/04/2013       |   |
| Abrir Histórico de Partes<br>Cadastrar mandado excepcional                                | Excluir da lista de pendências |              |                  |   |
| ▲ Limpar → Restaurar<br>$F$ Fechar                                                        |                                |              |                  |   |

**Figura 14 – Tela de consulta de prisões sem mandado**

<span id="page-9-0"></span>**Abrir Histórico de Partes:** este botão aciona a tela "Histórico de Partes", trazendo o número do processo já preenchido e a pessoa selecionada, para fins de conferência das informações lá inseridas.

Caso seja verificado que o processo não precisa ser regularizado, é possível exclui-lo da lista de pendências utilizando o botão **"Excluir processo da lista de pendências"**.

Ao clicar em **"Cadastrar mandado excepcional"**, o sistema abre a tela de cadastro de mandado excepcional, seguindo os moldes já informados no manual da integração com o BNMP 2.0. Se esta tela for fechada, o sistema não identifica o item como regularizado.

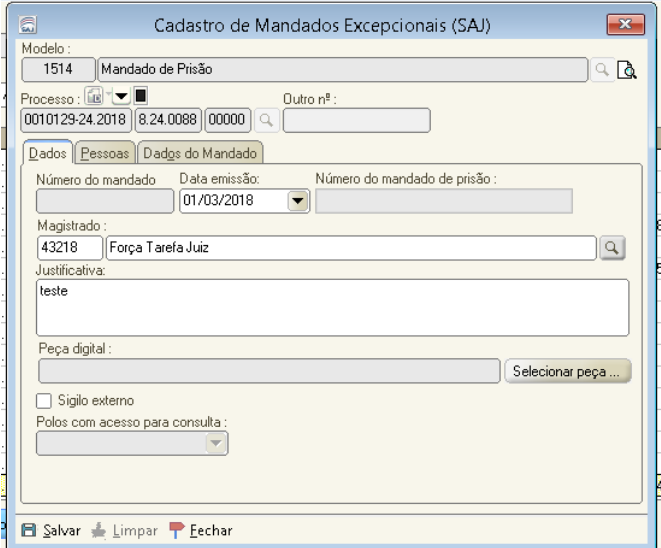

**Figura 15 – Cadastro de mandado excepcional**

Assim que todos os dados estiverem corretamente informados no mandado excepcional, clique em "Salvar". Em seguida, será automaticamente apresentada a tela de alteração da situação do mandado.

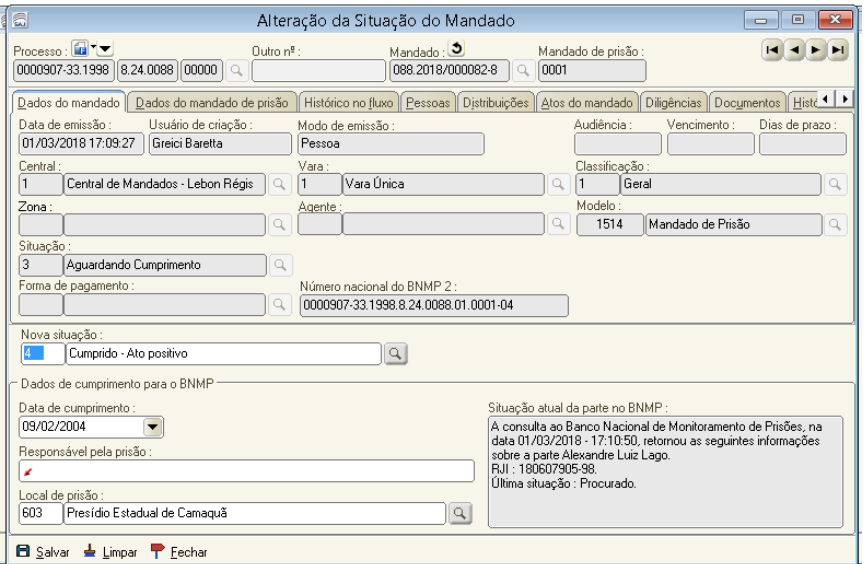

**Figura 16 – Alteração da situação do mandado**

Com a confirmação da alteração da situação do mandado para cumprido, o item é considerado regularizado e o sistema retorna para a tela de consulta, marcando o processo com a cor verde.

### **Relatório de Regularização do Acervo**

Para usuários que possuam autorização de segurança específica, será permitido o acesso ao "Relatório de Regularização do Acervo", também disponível no menu "BNMP 2.0"

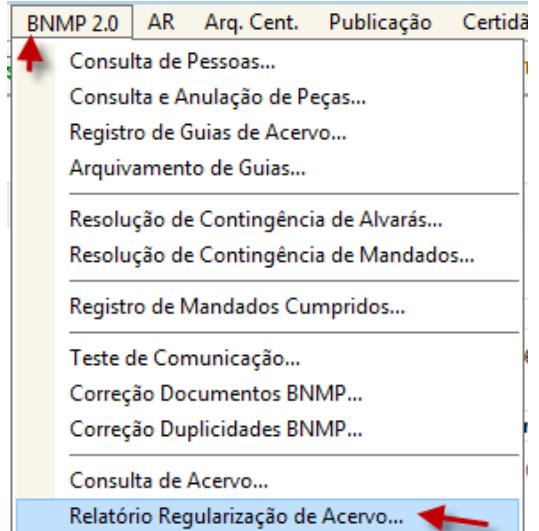

**Figura 17 - Acesso - Relatório Regularização de Acervo**

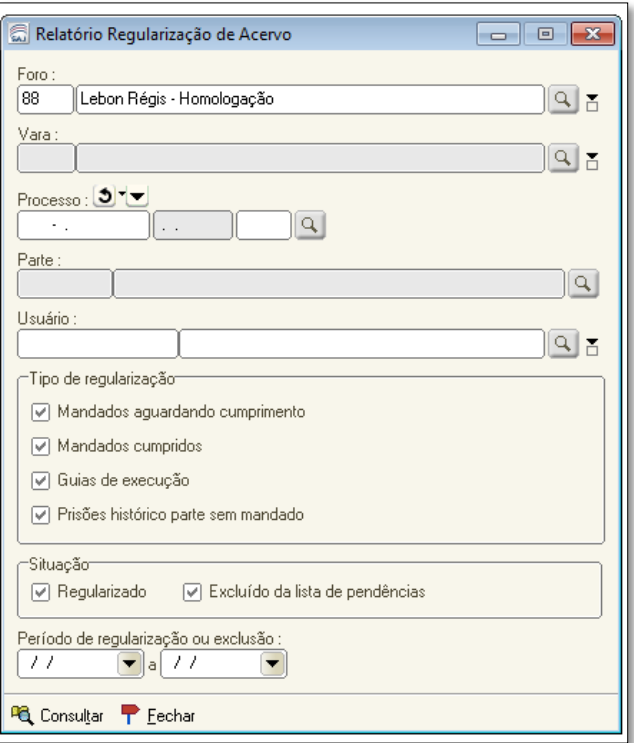

Figura 18 - Relatório de Regularização de Acervo

Mediante a escolha dos filtros e clicando em "consultar", o sistema retorna a lista de processos regularizados e/ou excluídos da lista de pendências, de acordo com os critérios informados.